# RoboMaster GM6020ブラシレス直流モーター

ユーザーガイド

 $\boxed{v1.2}$  2020年5月

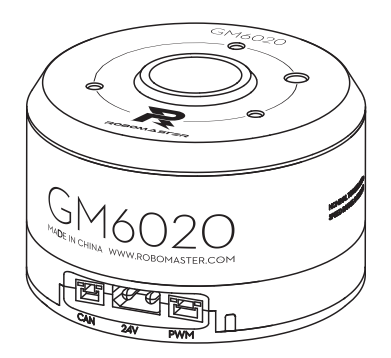

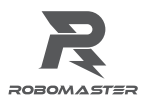

# **免責事項**

ROBOMASTER™GM6020ブラシレス直流モーター(以下、「本製品」といいます)をお買い上げい ただき、誠にありがとうございます。本製品のご使用前に、この免責事項をよくお読みください。 本製品を使用すると、この免責事項をすべて読み、これに同意したとみなされます。本製品は、 ユーザーガイドに記載されているとおりに取り付けて使用してください。SZ DJI TECHNOLOGY CO., LTD.とその関連会社は、本製品が不適切な使用、取り付けまたは改造(指定外のアクセサリー の使用などが含まれます)により、直接または間接的な原因で生じた物的損害または人的被害につ いて一切の責任を負いません。

DJI™は、SZ DJI TECHNOLOGY CO., LTD. (以下「DJI」と省略) およびその関連会社の商標です。 本書に記載されている製品、ブランドなどの名称は、その所有者である各社の商標または登録商標 です。本製品および本書は、不許複製・禁無断転載を原則とするDJIの著作物のため、DJIから書面 による事前承認または許諾を得ることなく、本製品または文書のいかなる部分も、いかなる方法に よっても複製することは固く禁じられています。

本免責事項の最終解釈権限はDJIが有します。

## **警告**

- 1. ご使用前に、RoboMasterの公式ウェブサイトにアクセスし、RoboMaster GM6020ブラシレス 直流モーターのユーザーガイドをダウンロードしてください。マニュアル全体をよく読み、モー ターを使用する際は、手順に厳密に従ってください。
- 2. ローターに異物を接触させないでください。性能に悪影響を及ぼす恐れがあります。
- 3. すべてのケーブルが正しく接続されていることを確認してください。
- 4. モーターがしっかり取り付けられているか確認してください。
- 5. ケーブルやワイヤーには損傷を与えないようにしてください。性能に悪影響を及ぼす恐れがあり ます。
- 6. ローターには絶対に触れないでください。負傷する恐れがあります。
- 7. 出力トルクが高くなると、モーターが熱くなります。この現象に問題はありませんが、火傷にご 注意ください。
- 8. モーターは分解しないでください。モーター制御の精度に悪影響を及ぼし、恒久的な機能不全に つながる恐れがあります。

# **はじめに**

GM6020ブラシレス直流モーターは、教育目的の研究、自動化、ロボットコンテストなどの分野で の使用を目的に設計されたドライバー内蔵型高性能モーターです。

このモーターは、高い極数設計、分数スロット集中型巻き線、および希土類磁石を特徴とし、低回 転速度、直接駆動、大型トルクが必要な状況に最適なソリューションです。

内蔵ドライバーおよび高精度角度センサーの磁界方向制御(FOC)アルゴリズムにより、モーター のトルクと位置を精密に制御できます。エラーが検出されると、モーターは警告を発信し、自動的 に保護機能が作動します。複数の通信方法に対応し、モーター制御やファームウェア更新の際の ユーザーの負担を軽減します。

## **機能**

- 必要な時にスリップリングやその他のアクセサリーを取り付けられる中空シャフト。
- モーターとドライバーをひとつに組み合わせたコンパクトなデザイン。
- 複数の通信方法(CAN、PWMなど)に対応。
- RoboMaster Assistantで、パラメーターのオンラインでの設定やファームウェア更新が可能。
- CANケーブルで、ローター位置/回転速度/モーター温度などの情報を取得。
- DIPスイッチを使用してIDを設定し、CAN端末抵抗のON/OFFを切り替え。
- 過熱および過電圧保護機能を搭載。

# **同梱物**

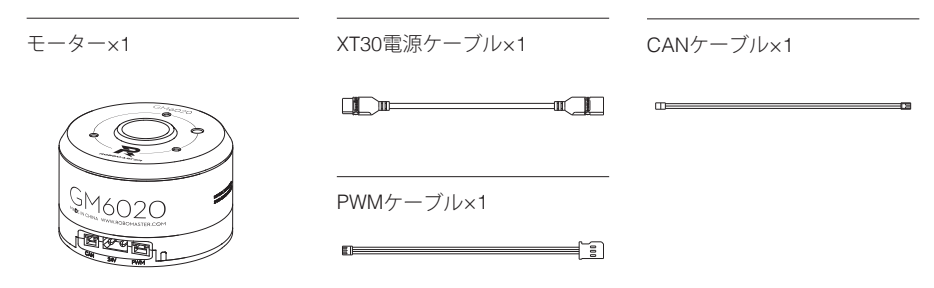

## **概要**

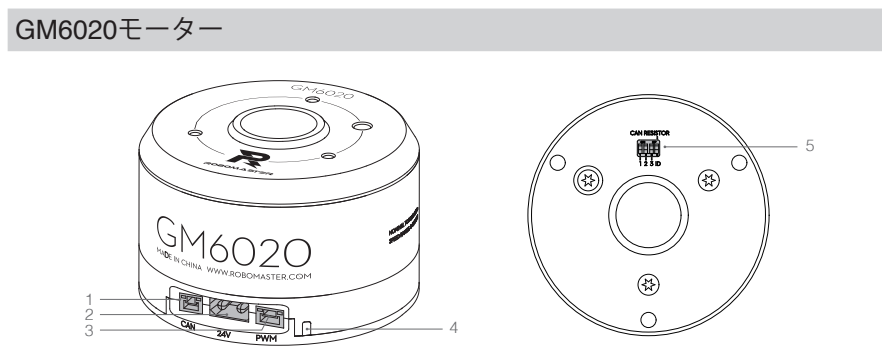

1. CANポート

外部機器に接続し、CAN制御信号を受信してモーターのステータスにフィードバックを送信しま す。CAN-BUSのビットレートは1Mbpsです。

2. 電源ポート

XT30電源ケーブルによって24V定格電圧の電源コンセントに接続し、モーターに電力を供給し ます。

3. PWMポート

PWMケーブルによって外部機器のPWMポートに接続し、モーターの回転速度と位置(アナログ サーボモード)を制御します。また、付属のPWMケーブルによってUSBシリアルコンバーター でパソコンへ接続し、RoboMaster Assistantを介してパラメーターの設定やモーターのファーム ウェアの更新ができます。

4. ステータスLED

モーターの作動ステータスを示します。詳細については、「ステータスLEDとDIPスイッチ」を 参照してください。

5. DIPスイッチ

モーターのIDを設定し、CAN端子抵抗を有効または無効にします。詳細については、「ステータ スLEDとDIPスイッチ」を参照してください。

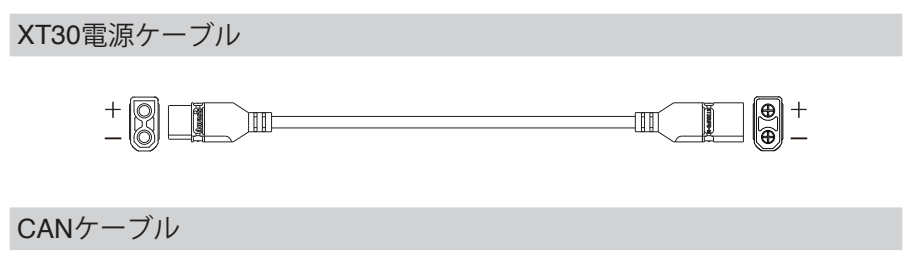

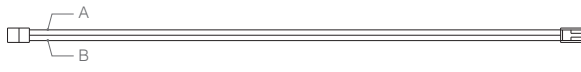

A: CAN H (赤) B: CAN L (黒)

PWMケーブル

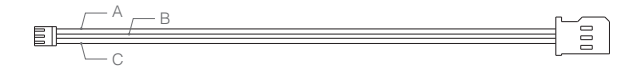

A: PWM/RX (白) B: TX (グレー) C: GND (黒)

# **モーターの取り付け**

適切なプラットフォームにモーターを取り付けるには、以下の寸法を参照してください。

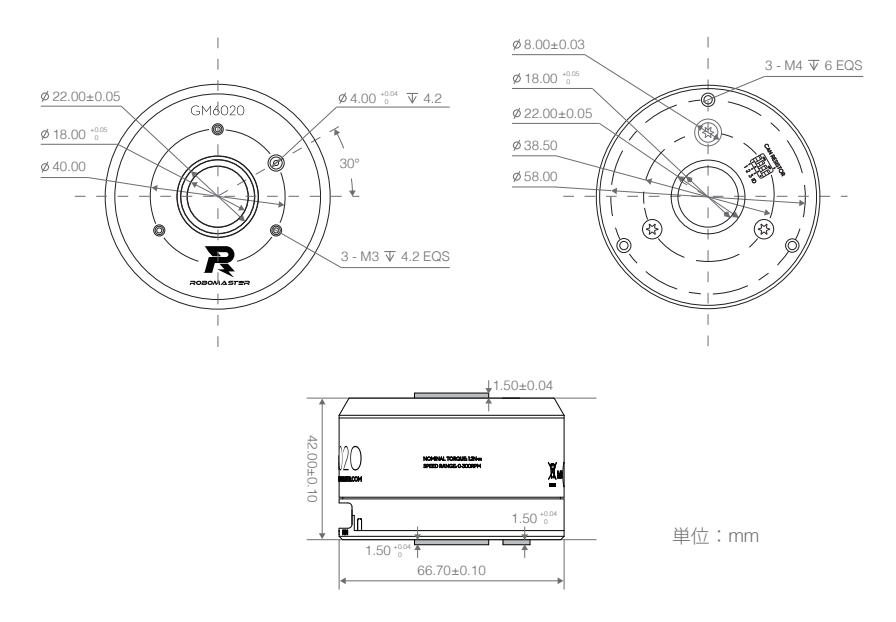

モーターのローターには深さ4 mmのM3取付穴が、ステーターには深さ6 mmのM4穴があり ます。正しいサイズのネジを使用して、損傷しないように適切に取り付けてください。

モーターの上部および底部には、内径18 mm、外径22 mmのボスがあります。ボスは、他の機器を モーターに取り付けるのに役立ちます。

さらに、モーターの上部には、直径4 mm、深さ4.2 mmの止まり穴もあります。モーターの底部に も、外径8 mm、高さ1.5 mmのボスがあります。止まり穴とボスは共に、損傷からネジを保護する と同時に、取り付け時の位置決めにも役立ちます。

モーターは、鉄などの強力な電磁環境や磁気材料から離れた場所に取り付けるようにして ください。そのようにしないと、振動を起こしたり故障の原因になる恐れがあります。

# **モーター回転方向**

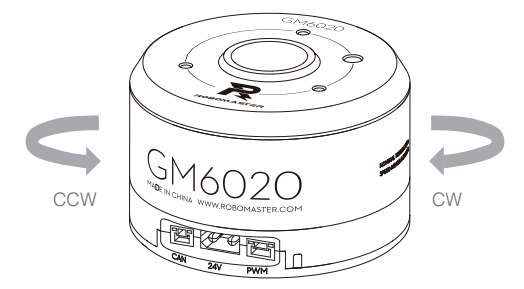

出力軸の上部から見た場合:反時計回り回転(CCW)は正方向(+)、時計方向(CW)は逆方向 (-)と呼ばれます。

## **ステータスLEDとDIPスイッチ**

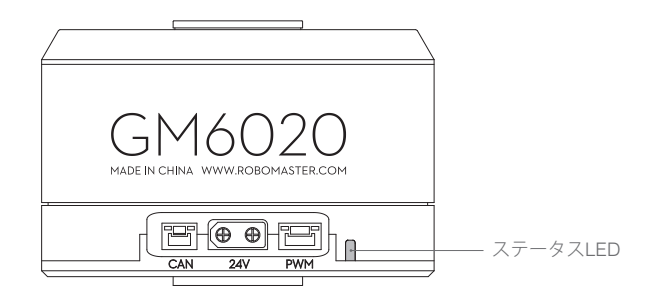

## ステータスLEDの説明

ステータスLEDは、モーターの動作状況を示します。警告と異常動作状態が同時に発生した状況で は、LEDは異常動作状態のみを示します。複数の警告や異常動作状態が発生した状況では、LEDは 点滅数の最も少ない状態のみを表示します。注:ドライバーは、異常状態にあるときに出力ストリー ムを自動的に切断します。

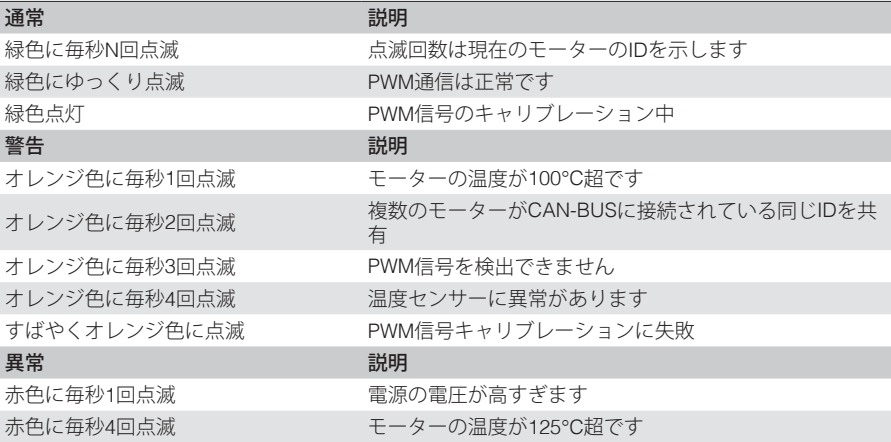

DIPスイッチ

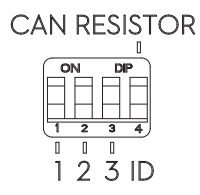

#### ID設定

最初の3ビットは、モーターIDの制御に使用される Bit0、Bit1、Bit2を指します。ONポジションへの ビットの切り替えは1、OFFポジションへは0として記録されます。

Bit[2:0] はモーターのID値であり、CAN通信の識別子に影響します。それぞれの対応関係は以下の とおりです:

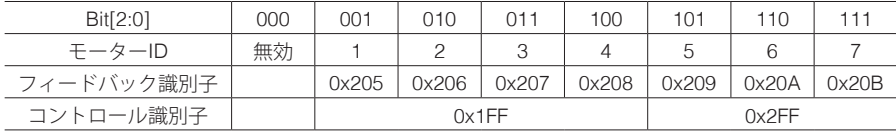

#### CAN抵抗設定

4番目のビットが、CAN端子抵抗が有効または無効であるべきかどうかを制御します。抵抗を有効 にするには、ONの位置に切り替えます。

# **使用方法**

モーターはCAN制御モードとPWM制御モードに対応しており、制御信号を認識することで、モー ドを自動的に切り替えることができます。また、USBシリアル コンバーターでパソコンと接続する と、パラメーターの設定やファームウェアの更新が可能です。

CAN制御モードは、ユーザーが入力した設定値に応じた閉ループトルク制御に対応しています。 フィードバック情報を受信すると、ユーザーは手動でモーターの速度と位置を調整できます。

PWMモードは閉ループ速度モードと閉ループ位置モードに対応しています。ユーザーは要件に応じ てモードを切り替えることができます。

## CAN通信プロトコル

#### モーター受信メッセージ形式

メッセージは、電圧出力を制御するために使用されます。1つのメッセージは、一度に4つのモー ターまで制御できます。

フレーム形式: DATA DLC:8バイト

識別子: 0×1FF フレームタイプ:標準

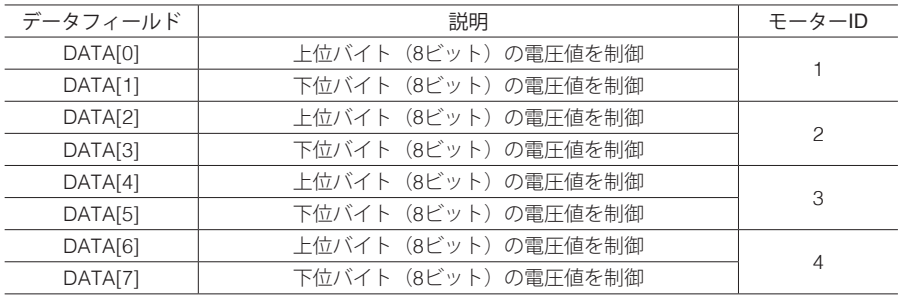

識別子: 0×2FF フレームタイプ:標準 フレーム形式: DATA DLC:8バイト

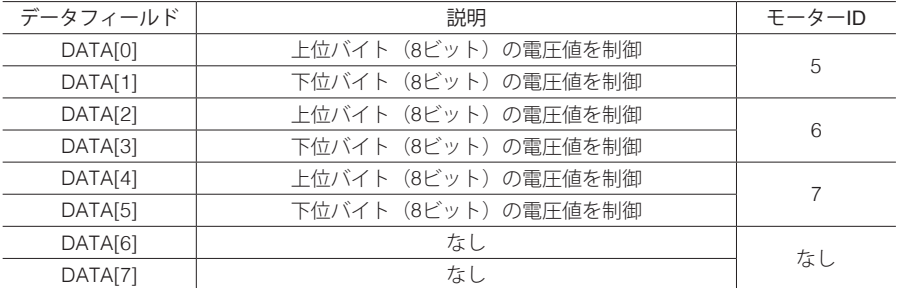

制御可能な電圧範囲は、-30,000~0~30,000です。

## モーター送信メッセージ形式

この形式は、モーターからCAN-Busに送信されたフィードバック情報を含みます。フィードバック 情報には、ローターの機械的角度、回転速度、電流、温度が含まれます。

識別子: 0×204+ドライバーIDによって決定 フレームタイプ:標準 フレーム形式:DATA DLC:8バイト

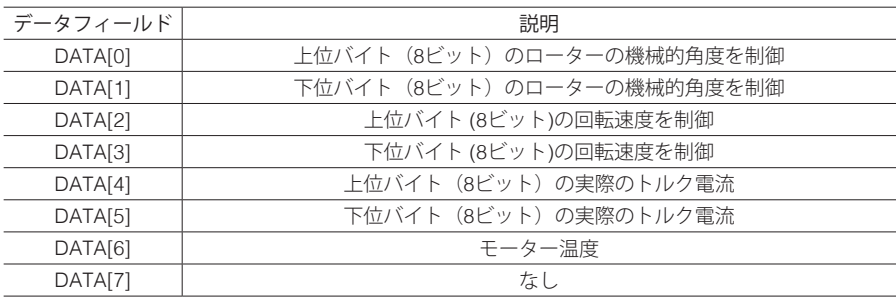

送信周波数:1KHz ローターの機械的角度値の範囲:0~8191

ローター速度値の単位:rpm

# **PWM信号の説明**

## PWM信号制御

50Hzの入力周波数と1000~2000 µsのパルス幅を持つPWM信号です。ユーザーは、RoboMaster Assistant内で速度制御モードと位置制御モードを切り替えることができます。(位置制御モードは デフォルトで選択されています)。

#### 速度制御モード

このモードでは、モーターを2方向に連続して回転するように制御できます。下図は、PWMパルス 幅と速度のマッピングを示しています。

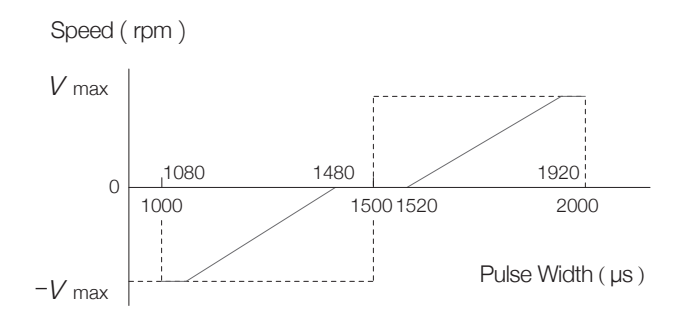

### 位置制御モード

このモードでは、モーターをサーボ(自動制御)としてシミュレートされます。下図は、PWMパル ス幅と位置のマッピングを示しています。中心点と回転角範囲は、RoboMaster Assistant内で設定 できます。

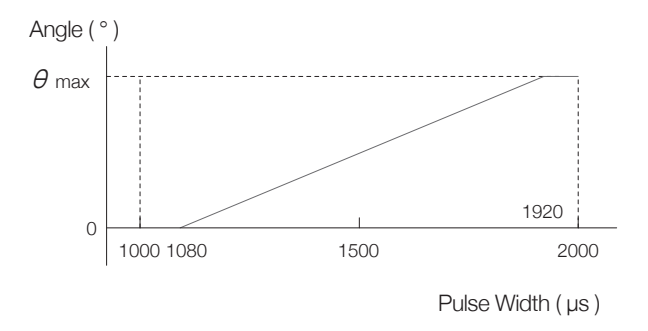

## PWM信号のキャリブレーション

- 1. モーターとPWM対応機器を付属のPWMケーブルで接続します。
- 2. パルス幅を最大 (1900~2100us)に設定し、モーターの電源を入れます。ステータスLEDが緑色 点灯すると、PWM信号のキャリブレーションが開始します。
- 3. 3秒以内にパルス幅を最小値 (900~1100μs) に調節します。モータードライバーはパルス幅を 記録し、キャリブレーションが成功した場合は正常な運転モードに入り、ステータスLEDが緑色 にゆっくりと点滅します。キャリブレーションが失敗した場合は、ステータスLEDはオレンジ色 にすばやく点滅し、モーターのパラメーターは変更されません。

# **RoboMaster Assistantの使い方**

RoboMaster Assistantを介して、USBシリアルコンバーターを使い、モーターの設定やファーム ウェアの更新をします。

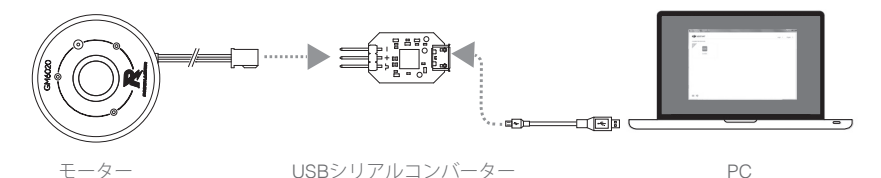

- 1. RoboMasterの公式ウェブサイトからRoboMaster Assistantをダウンロードします。 https://www.robomaster.com/en-US/products/components/general/GM6020#downloads
- 2. PWMケーブルでモーターをコンバーターに接続し、その後、コンバーターをパソコンに接続し ます。PWMケーブルが正しく接続されていることを確認します。黒はGND、グレーはTX、白は PWM/RXです。
- 3. モーターを電源に接続します。
- 4. RoboMaster Assistantを起動し、モーターがパソコンに正常に接続されているか確認します。
- 5. 「設定] なクリックして、パラメーターを調整します。
- 6. ファームウェア更新]をクリックして、コントローラー用のバージョンを選択します。RoboMaster Assistantがファームウェアを自動的にダウンロードし、更新します。

# **性能**

負荷特性(開ループ速度制御)

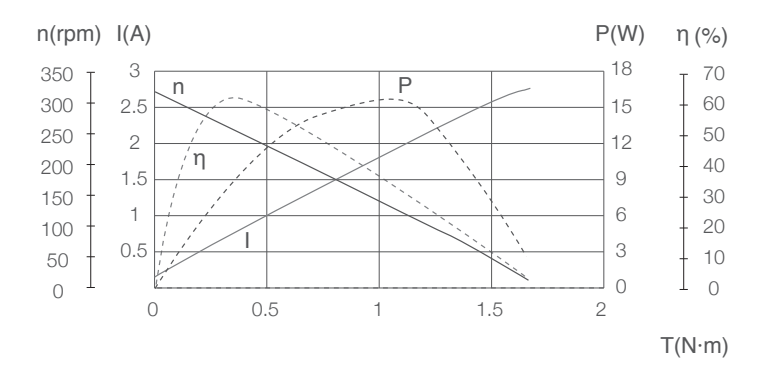

#### 負荷特性(閉ループ速度制御)

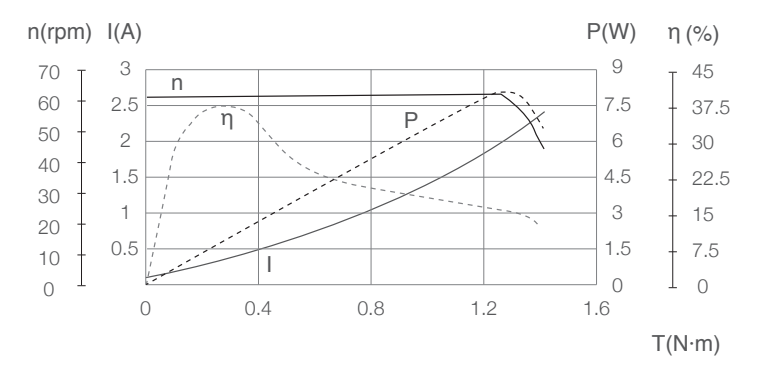

動作範囲

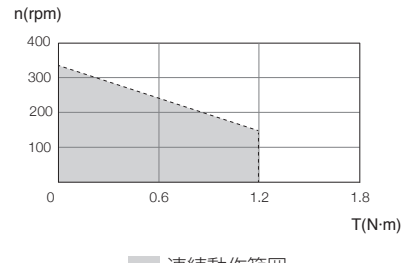

道続動作範囲

η – 電気効率、T – トルク、I – 電流、P – 出力電力、n – 回転速度

上記データは、ラボ設定(出力24V、気温25℃、標準放熱状態)の環境下で得られた測定値です。 これらの数値は参考値としてお使いください。実際の動作温度、放熱状態などに応じて、適切に駆 動時間を調節してください。

## **特性パラメーター**

モーターを適切に使用するには、以下のパラメーターを参照してください。

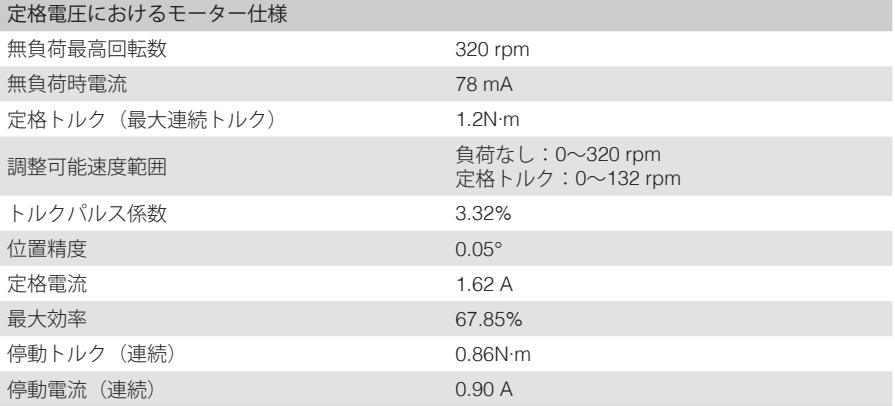

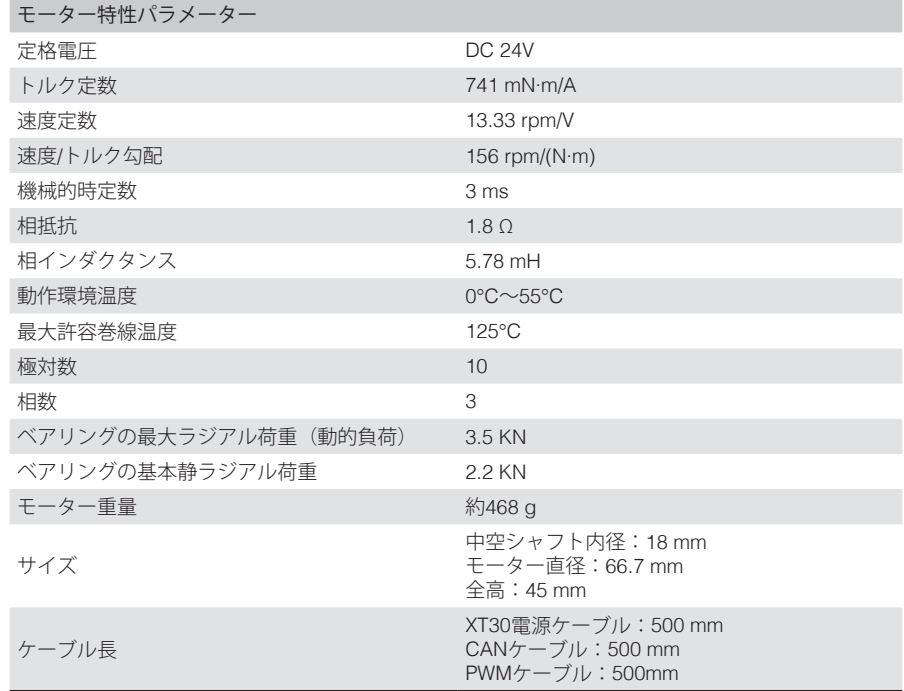

DJIサポート

http://www.dji.com/support

### WWW.ROBOMASTER.COM

R and ROBOMASTER are trademarks of DJI.

Copyright © 2020 DJI All Rights Reserved.